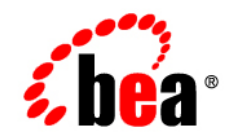

# **BEA** AquaLogic ® Enterprise Repository

**Release Notes**

Version 3.0 Revised: February 2008

# **Contents**

# [1.](#page-4-0) [What's New in ALER 3.0](#page-4-1)

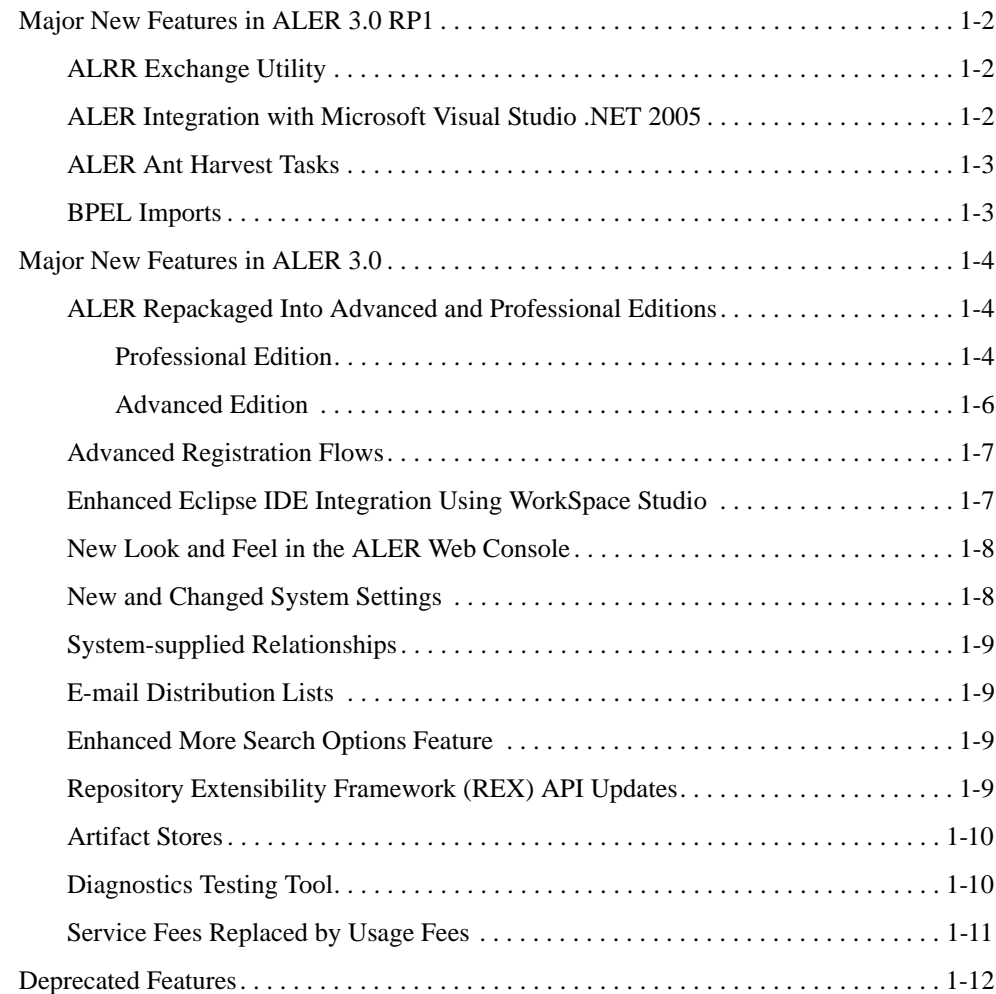

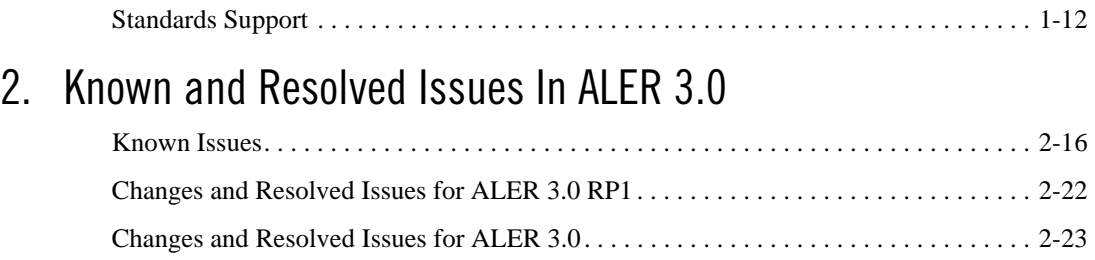

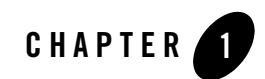

# <span id="page-4-2"></span><span id="page-4-1"></span><span id="page-4-0"></span>What's New in ALER 3.0

The following sections describe new and changed functionality in the ALER 3.0 release line.

- [Major New Features in ALER 3.0 RP1](#page-5-0)
- [Major New Features in ALER 3.0](#page-7-0)
- [Deprecated Features](#page-15-0)
- [Standards Support](#page-15-1)

## <span id="page-5-0"></span>**Major New Features in ALER 3.0 RP1**

These features are available in ALER 3.0 RP1:

- [ALRR Exchange Utility](#page-5-1)
- [ALER Integration with Microsoft Visual Studio .NET 2005](#page-5-2)
- [BPEL Imports](#page-6-1)
- [ALER Ant Harvest Tasks](#page-6-0)

## <span id="page-5-1"></span>ALRR Exchange Utility

The ALRR Exchange Utility attempts to integrate ALER (AquaLogic Enterprise Repository) and ALSR (AquaLogic Service Registry) bi-directionally so that the metadata from either of these products can flow in either direction through the utility. The following are the Meta-data entities that are handled by the utility.

The ALRR Exchange Utility is capable of:

- Publishing services, endpoints, and WS-Policy artifacts from design-time to the run-time environment using UDDI.
- Submitting new services, endpoints, and policies discovered at run-time to the repository to insert a governed approval process.
- Communicating service performance information that is deposited into the UDDI registry back into the repository to better inform prospective service consumers and portfolio managers.

For more information, see [Using the ALRR Exchange Utility](http://e-docs.bea.com/aler/docs30/regman/index.html).

# <span id="page-5-2"></span>ALER Integration with Microsoft Visual Studio .NET 2005

ALER integration with Visual Studio .NET 2005 provides users with the ability to easily search for and use assets from the repository without leaving the VS .NET 2005 IDE environment. Assets and any associated artifacts are downloaded directly to your VS .NET solution. Repository Access within the VS .NET solution also provides a view into ALER that enables you to download artifacts and assets from the repository, query the repository, and view the contents of the repository.

For more information, see the [ALER Integration with VS .NET Guide.](http://e-docs.bea.com/aler/docs30/pdf/ALER301-TP_VS_NET_Guide.pdf)

### <span id="page-6-0"></span>ALER Ant Harvest Tasks

In a typical Apache Ant build configuration, there is a rich set of metadata available for harvesting. This metadata reflects the software assets that are being manipulated by the scripts, and the relationships of those assets to each other.The ALER Ant Harvesting tasks provide a mechanism by which this information can be harvested from Ant build environments. This mechanism provides for the creation and modification of assets in ALER, through a set of Ant Tasks that make calls through the REX API.

To obtain documentation for this Advanced Edition feature, contact your BEA sales representative.

## <span id="page-6-1"></span>BPEL Imports

Business Process Execution Language (BPEL) is an XML-based language built on top of the Web Services technology stack. BPEL's main purpose is to orchestrate Web Services in a heterogeneous distributed computing environment. Through a set of constructs known as PartnerLinks, a BPEL process can hook into multiple Web Services and orchestrate them towards accomplishing a desired task.

ALER can bootstrap a BPEL file into the system by creating assets representing the business process referenced by the imported BPEL file. Only BPELs conforming to BPEL4WS v1.1 are currently supported.

For more information, see the [ALER Automation for Web Services](http://e-docs.bea.com/aler/docs30/pdf/ALER30-CORE_Web_Service_Automation_Guide.pdf) Guide.

#### <span id="page-7-0"></span>**Major New Features in ALER 3.0**

These features are available in ALER 3.0:

- [ALER Repackaged Into Advanced and Professional Editions](#page-7-1)
- [Advanced Registration Flows](#page-10-0)
- [Enhanced Eclipse IDE Integration Using WorkSpace Studio](#page-10-1)
- [Enhanced More Search Options Feature](#page-12-2)
- [System-supplied Relationships](#page-12-0)
- [E-mail Distribution Lists](#page-12-1)
- [New and Changed System Settings](#page-11-1)
- [Enhanced More Search Options Feature](#page-12-2)
- [Repository Extensibility Framework \(REX\) API Updates](#page-12-3)
- [Artifact Stores](#page-13-0)
- [Service Fees Replaced by Usage Fees](#page-14-0)
- [Diagnostics Testing Tool](#page-13-1)

## <span id="page-7-1"></span>ALER Repackaged Into Advanced and Professional Editions

The Professional Edition places an emphasis on SOA design-time visibility and reuse. The Advanced Edition adds SOA life cycle governance, analytics, and automated workflow. Both editions allow tight integration with other AquaLogic products and tools in the SOA ecosystem.

#### <span id="page-7-2"></span>**Professional Edition**

This edition helps to jump-start project-based work through reuse and support for standards-based application assembly. Documentation for the features in the Professional Edition are available on the [ALER site](http://e-docs.bea.com/aler/docs30/index.html) on e-docs.

#### New Features

The following features are new to the Professional Edition of ALER 3.0:

• Single common project and default department only.

- Repository Automation/Integration in Eclipse via WorkSpace Studio. See Enhanced [Eclipse IDE Integration Using WorkSpace Studio](#page-10-1).
- SAM plug-in via WorkSpace Studio to create and visualize composite applications. See [Enhanced Eclipse IDE Integration Using WorkSpace Studio](#page-10-1).
- Support for a built-in Tomcat application server.
- Enhanced Base Data (Asset Types, Samples, Relationships, Categorizations).
- AquaLogic Solution Package (AL<sup>\*</sup> required Asset Types). See Enhanced Eclipse IDE [Integration Using WorkSpace Studio](#page-10-1).
- Registration distribution lists, see [E-mail Distribution Lists.](#page-12-1)
- System-supplied relationships that show how internal services and components that comprise a composite application are related. See [System-supplied Relationships](#page-12-0).

#### Legacy Features

The following legacy ALER features are available in the Professional Edition of ALER 3.0:

- Search, including advanced search options using taxonomies and metadata
- Navigation
- Assets In Progress (AIP)
- Discretionary reuse (including download and subscribe)
- Automated usage detection / SFID
- Asset submission
- Asset editing and registration (basic)
- Notification (basic; to complement Registration)
- Basic Role-based Access Control (RBAC) and built-in authentication
- Export metadata to Excel
- Graphics in ALER metadata
- WSDL introspection
- UDDI capabilities: Inquiry API; harvesting WSDL from UDDI (developer-centric)
- CVS SCM integration and raw artifact repositories (formerly repository hosts)
- Basic ALER system administration

#### <span id="page-9-0"></span>**Advanced Edition**

The Advanced Edition provides comprehensive enterprise repository for SOA life cycle governance, covering any type of asset and metadata, from business processes and services to patterns, frameworks, applications, components and data services. ALER maps relationships and interdependencies to improve impact analysis. The repository promotes and optimizes reuse and measures bottom-line value. To obtain documentation for the Advanced Edition, contact your BEA sales representative.

#### New Features

The following features are new to the Advanced Edition of ALER 3.0:

- Advanced Registration Flow configurable, automated governance workflows. See ["Advanced Registration Flows."](#page-10-0)
- All new Professional Edition features mentioned above.

#### Legacy Features

The following legacy ALER features are available in the Advanced Edition:

- Role-based home pages
- Advanced Role-based Access Control (ARBAC)
- Policy management with policy data pack
- $\bullet$  Reuse/round-trip metrics
- Standard reports
- $\bullet$  Prescriptive reuse compliance templates
- Asset type manager
- Categorizations and taxonomies configuration
- Multiple departments and projects configuration
- LDAP, Active Directory, and Single Sign-On
- Adapter for Apache ANT
- Advanced SCM Integrations
- EA solution pack
- Open-source solution pack
- Repository Extensibility Framework (REX)
- $\bullet$  SFID Toolkit

## <span id="page-10-0"></span>Advanced Registration Flows

The Advanced Edition of ALER includes the Advanced Registration Flows feature for automating the manual asset registration process. Advance Registration Flows provide a set of predefined flows designed to automate a set of common ALER asset registration tasks, such as asset submission, acceptance, registration, and other governance processes. To accomplish this ALER 3.0 includes an embedded, JMS-based event engine that manages the flow of ALER asset registration events in the form of web service events. These events trigger the pre-defined flows. Once installed, the Advanced Registration Flows can be run out-of-the box or can be tailored to suit your environment.

For ease of use, you can use the predefined ALPBM endpoint or create your own Web Service endpoints to subscribe to ALER events. There are also event monitoring and logging tools for troubleshooting and tuning purposes. For more information on obtaining the Advanced Edition of ALER 3.0, contact your BEA sales representative.

# <span id="page-10-1"></span>Enhanced Eclipse IDE Integration Using WorkSpace Studio

ALER 3.0 supports a standards-based approach to assembling composite applications, which will speed development time and enhance organizational agility. The standards-based approach is supported by enhanced Eclipse tooling.

The ALER plug-in for Eclipse has been enhanced to support application composition and the SCA standard. The Service Assembly Modeler (SAM) plug-in allows developers to view SCA, navigate from SCA diagrams into integrated external endpoints (such as AquaLogic Data Services Platform and AquaLogic Service Bus), and provides a direct link between the assets in the diagram and the metadata in ALER.

There is also a new Repository Access view that replaces the legacy ALER Browser plug-in. The Repository Access view supports browsing, searching, and retrieval of assets from ALER. The

browser supports assets that conform to the SCA standard, in addition to assets that already exist in your ALER instance. Both the SAM and ALER plug-ins support advanced searching capabilities, the ability to view asset detail information in ALER, and much more.

For more information, see [Repository Integration with Eclipse Using WorkSpace Studio](http://e-docs.bea.com/aler/docs30/eclipse/index.html).

#### <span id="page-11-0"></span>New Look and Feel in the ALER Web Console

The ALER Web Console UI has been completely redesigned in the current release for improved navigation and user interface experience.

### <span id="page-11-1"></span>New and Changed System Settings

The following administrative system settings were added or updated in this release of ALER. For more information about system settings, see the [ALER Administration Guide](http://e-docs.bea.com/aler/docs30/pdf/ALER30-CORE_Admin_Guide.pdf).

- **System Registrar Alternate Notification** (cmee.registrar.email.enable) A new Functional Notification setting. It allows notification emails to be sent to the System Registrar email address when the notification email has not been set on an asset.
- **New User Notification** (cmee.new.unapproved.users.notify) Has moved from Functional Settings: Notification to Enterprise Authentication: General.

#### <sup>z</sup> **Show System-Supplied Relationships**

(cmee.show-system-supplied-relationships) – A new Functional General User Interface setting. System-supplied relationships are used for system-specific relationships within ALER, such as allowing for more complex matches when doing asset updates. See [System-supplied Relationships.](#page-12-0)

- Allow External Emails in a Distribution List (cmee.email.nonuser.cc) A new Server setting. It allows external email addresses in distribution lists. False restricts distribution lists to only internal ALER users.
- **New External Endpoint Integration system settings. See Enhanced Eclipse IDE** [Integration Using WorkSpace Studio](#page-10-1).
	- **Submission Logging of Integrated Endpoint** (cmee.tooling.submission.enabled) – Enables logging of import/export jobs controlling asset submissions through integrations with external endpoints.
	- **Asset Submission from Integrated Endpoint**

(cmee.tooling.submission.enabled) – Enables asset submissions generated through integrations with external endpoints.

- **Eventing Settings** a number of new "Eventing" System Settings were added to support Advanced Registration Flows in ALER 3.0, Advanced Edition. See [Advanced Registration](#page-10-0)  [Flows.](#page-10-0)
- **Enterprise Authenticating Settings** a number of new authentication settings were added to support Java EE container roles, including:
	- **Enable LDAP Login** (enterprise.authentication.ldap.enabled) If true, enables the LDAP Login Module for authentication.
	- **Enable Advanced Container Login**

(enterprise.authentication.advancedcontainer.enabled) – If true, enables the Advanced Container Login Module for authentication.

# <span id="page-12-0"></span>System-supplied Relationships

System-supplied relationships are automatically generated from assets submitted via an assembly model. These relationships show how the internal services and components that comprise a composite application are related. See the System-supplied Relationships section in the [ALER](http://e-docs.bea.com/aler/docs30/pdf/ALER30-CORE_Registrar_Guide.pdf)  [Registrar Guide.](http://e-docs.bea.com/aler/docs30/pdf/ALER30-CORE_Registrar_Guide.pdf)

In order for users to view system-supplied relationships, they must be made visible by the ALER administrator, as described in the Functional Settings: General User Interface section of the [ALER Administration Guide](http://e-docs.bea.com/aler/docs30/pdf/ALER30-CORE_Admin_Guide.pdf).

# <span id="page-12-1"></span>E-mail Distribution Lists

Users can create email distribution lists so that the list members are automatically copied on certain email notifications that are generated as part of the asset registration process. Distribution lists can help automate the asset registration workflow because members of the distribution list are notified about asset registration events that the list owner is involved in as an asset reviewer or approver. See the My Stuff: Using Email Notifications section in the [ALER User Guide.](http://e-docs.bea.com/aler/docs30/pdf/ALER30-CORE_User_Guide.pdf)

# <span id="page-12-2"></span>Enhanced More Search Options Feature

The Advanced Search feature in previous releases has been renamed to *More Search Options*. This feature has also been enhanced to allow extended metadata field searches. See the "More Search Options" in the [ALER User Guide.](http://e-docs.bea.com/aler/docs30/pdf/ALER30-CORE_User_Guide.pdf)

# <span id="page-12-3"></span>Repository Extensibility Framework (REX) API Updates

The following new capabilities are available in the REX API in the Advanced Edition:

- <sup>z</sup> **Localization of client applications** This release includes new APIs to support localization of client applications.
- **System Settings API** Using the System Settings section, administrators can configure the basic operations and enable/disable specific features. The System Settings API provides a mechanism to query these system settings.
- **Subscriptions API** Provides a mechanism for users to create, delete, and inspect subscriptions to lists of assets. Subscription, in this context, refers specifically to email subscriptions. Subscriptions created through this API are the equivalent of users clicking Subscribe on the asset detail page. Once a user subscribes to an asset, they will be notified via email of events occurring on the asset.
- **Asset API** Features new Asset ID and UUID capabilities. ID is an internal unique identifier (numeric) used to identify an asset within a single ALER instance. UUID is a universally unique identifier (128-bit numeric represented as a hexidecimal string) used to identify an asset across any instance of ALER Each asset's UUID is exposed primarily for purposes of reading and searching.
- **SSO Soap Header Enhancement** Allows the AdvancedContainerLogin module to accept user information in SOAP Headers for the AuthtokenCreate REX API method. The username is passed in a SOAP Header with a name that is identified by the ALER system setting enterprise.container.auth.username and has a namespaceUri of www.bea.com/aler. The value of the SOAP Header is the username of the user. If the username is not passed within a SOAP Header then the ALER system setting enterprise.loginmodules.fallbackauthentication is used. If enterprise.loginmodules.fallbackauthentication is true, then the user is authenticated by the configured PluggableLoginModule for the specified username/password.

# <span id="page-13-0"></span>Artifact Stores

In this release, Repository Hosts are renamed to *Artifact Stores*. See the Creating and Configuring an Artifact Store section in the [ALER Configuration Guide](http://e-docs.bea.com/aler/docs30/pdf/ALER30-CORE_Config_Guide.pdf).

# <span id="page-13-1"></span>Diagnostics Testing Tool

A new diagnostic testing tool is available for verifying UTF-8 encoding.

#### <span id="page-14-0"></span>Service Fees Replaced by Usage Fees

The following workflow-related assets types have been modified for Usage Fees, which has officially replaced Service Fees in this release:

- Application
- Artifact: XSD
- Business Process
- Communications Adapter
- Component
- $\bullet$  Environment
- $\bullet$  Framework
- Pattern
- Procedure
- $\bullet$  Service

The following elements related to fees are located on the Miscellaneous tab:

- Usage Fee (numeric text field with two decimal places indexed)
- Currency (drop-box uses currency acceptable values list)
- Internal Cost (check box default set to  $No$  indexed)
- External Cost (check box default set to  $No$  indexed)

#### <span id="page-15-0"></span>**Deprecated Features**

The following is a list of deprecated features and changes in support:

- Repository integration with Microsoft VS .Net 2005 is now supported in ALER 3.0 RP1. Therefore, ALER integration with VS .Net 2003 will not be sold or shipped after the 3.0 RP1 release. However, VS .NET 2003 customers will continue to be supported on release 3.0 RP1.
- The ALER Connector to IBM WebSphere Studio Asset Analyzer (WSAA) is no longer sold or shipped as an option to ALER 3.0. However, current customers will continue to be supported on release 3.0, and BEA continues to promote the inclusion of legacy/mainframe assets in the repository.
- The underlying relational data structures for ALER 3.0 Advanced Edition reporting are expected to change substantially in future versions of the product. This will come as a result of changes to ALER internal data structures for performance and will make custom reporting easier in the future. Any existing custom reports making direct use of the current data structure must be updated once the new data structure is released.
- The ALER reporting engine module supplied by Actuate for ALER Advanced Edition standard reports will be replaced in a future release by another, more capable reporting module to be announced. Although customers may continue to use the original reporting module, BEA will no longer ship it with new releases or most maintenance updates after ALER 3.0.
- Flashline branded products, specifically Flashline 5.1 and 5.2, have been discontinued as of ALER 3.0.
- Netscape browser support was deprecated in ALER 2.5 and is not supported in ALER 3.0. See Supported Web Browsers in [Supported Configurations for BEA AquaLogic Enterprise](../../../platform/suppconfigs/configs_al30/aler30/aler30.html)  [Repository 3.0](../../../platform/suppconfigs/configs_al30/aler30/aler30.html).

#### <span id="page-15-1"></span>**Standards Support**

This release of ALER supports the following:

- For ALER introspection and import of SOA artifacts:
	- $-$  WSDL v1.1
	- Harvesting services from UDDI v2 or v3 servers, including BEA AquaLogic Service Registry 3.0, BEA AquaLogic Service Registry v2.1 (supports UDDI v3), and others
- ALER as UDDI server
	- Implementation of UDDI inquiry interface (UDDI server) conforms to v2 or v3 of UDDI
	- **Note:** ALER exposes web services using the mapping described in the OASIS technical note "Using WSDL in a UDDI Registry, Version 2.0.2."
	- Implementation of UDDI security interface conforms to v3 of UDDI
- FTP for accessing files on an FTP server
- HTTP/HTTPS for accessing files on a HTTP server
- Apache Ant Version 1.6.x and higher for Ant Harvesting Tasks

What's New in ALER 3.0

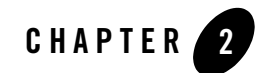

# <span id="page-18-1"></span><span id="page-18-0"></span>Known and Resolved Issues In ALER 3.0

This chapter describes known problems in ALER 3.0, as well as issues found in earlier versions that are now resolved in version 3.0. Entries include a description of the problem, and a workaround or solution where appropriate.

- [Known Issues](#page-19-0)
- [Changes and Resolved Issues for ALER 3.0 RP1](#page-25-0)
- [Changes and Resolved Issues for ALER 3.0](#page-26-0)

For instructions on installing ALER 3.0, see *[Installing AquaLogic Enterprise Repository](http://e-docs.bea.com/aler/docs30/install/index.html)*.

For additional information about the new features and capabilities of ALER 3.0, see [What's New](#page-4-2)  [in ALER 3.0](#page-4-2).

#### <span id="page-19-0"></span>**Known Issues**

The following section describes issues that were found in ALER 3.0. Entries include a description of the issue, and a workaround or solution where appropriate.

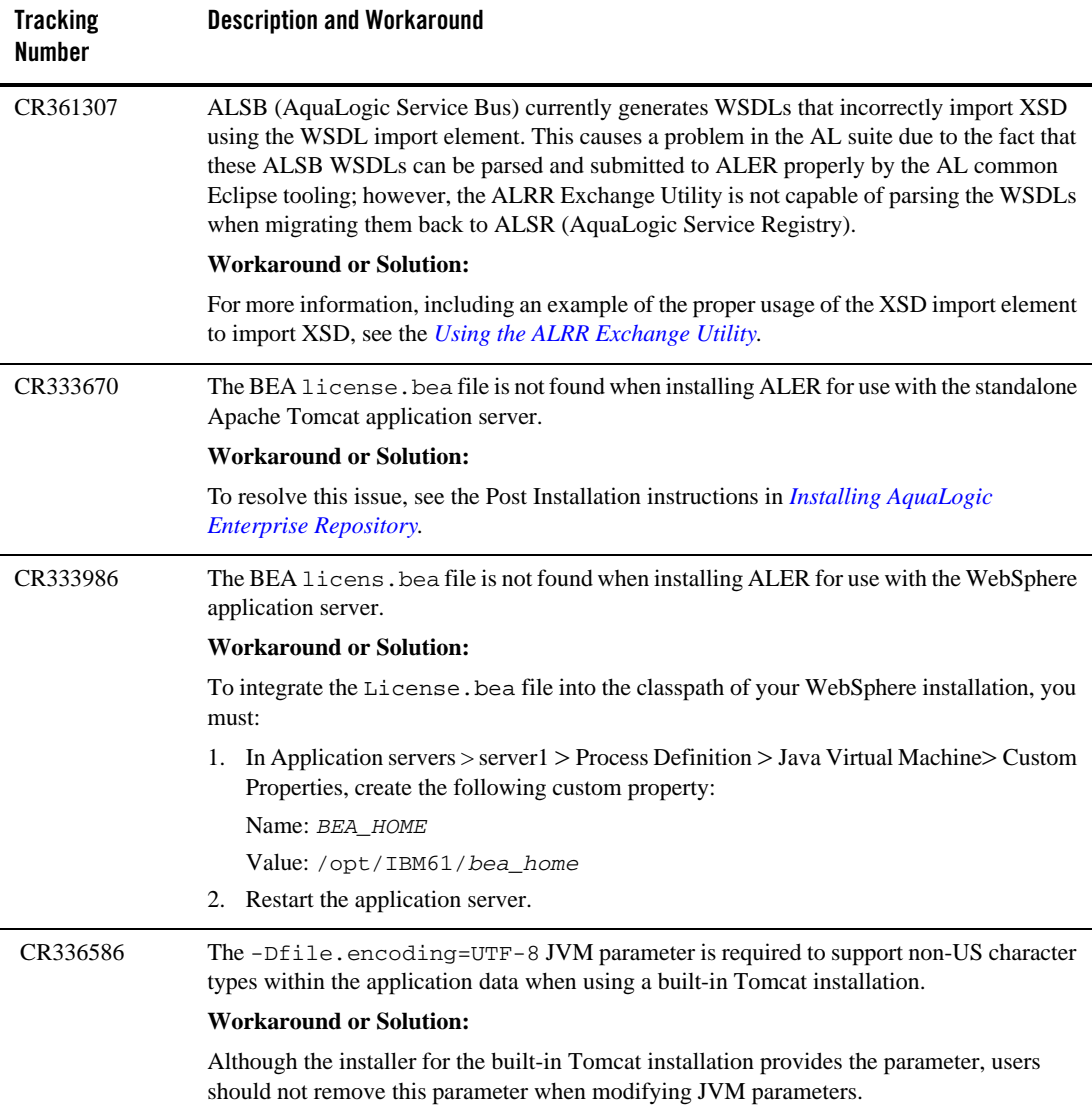

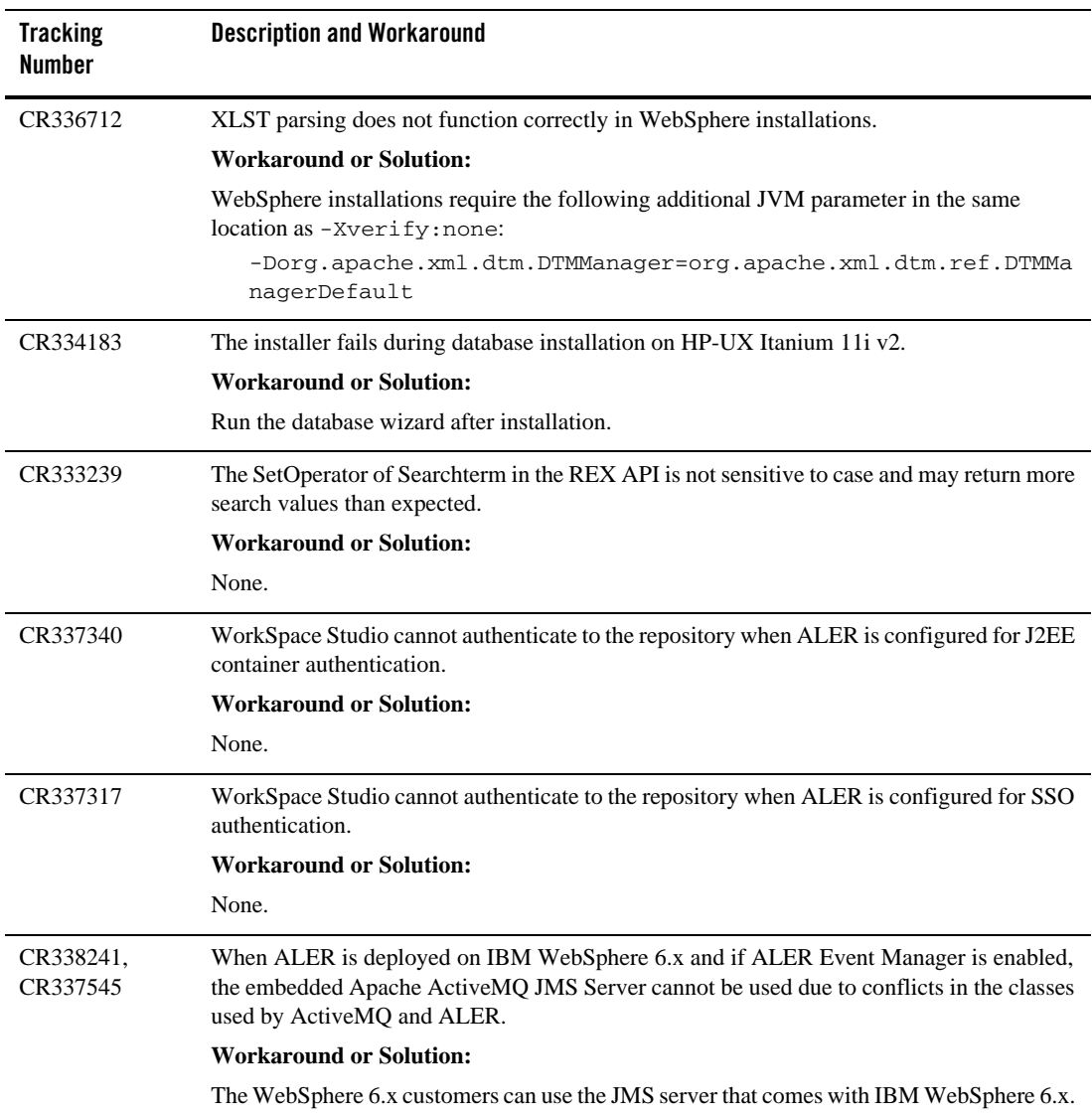

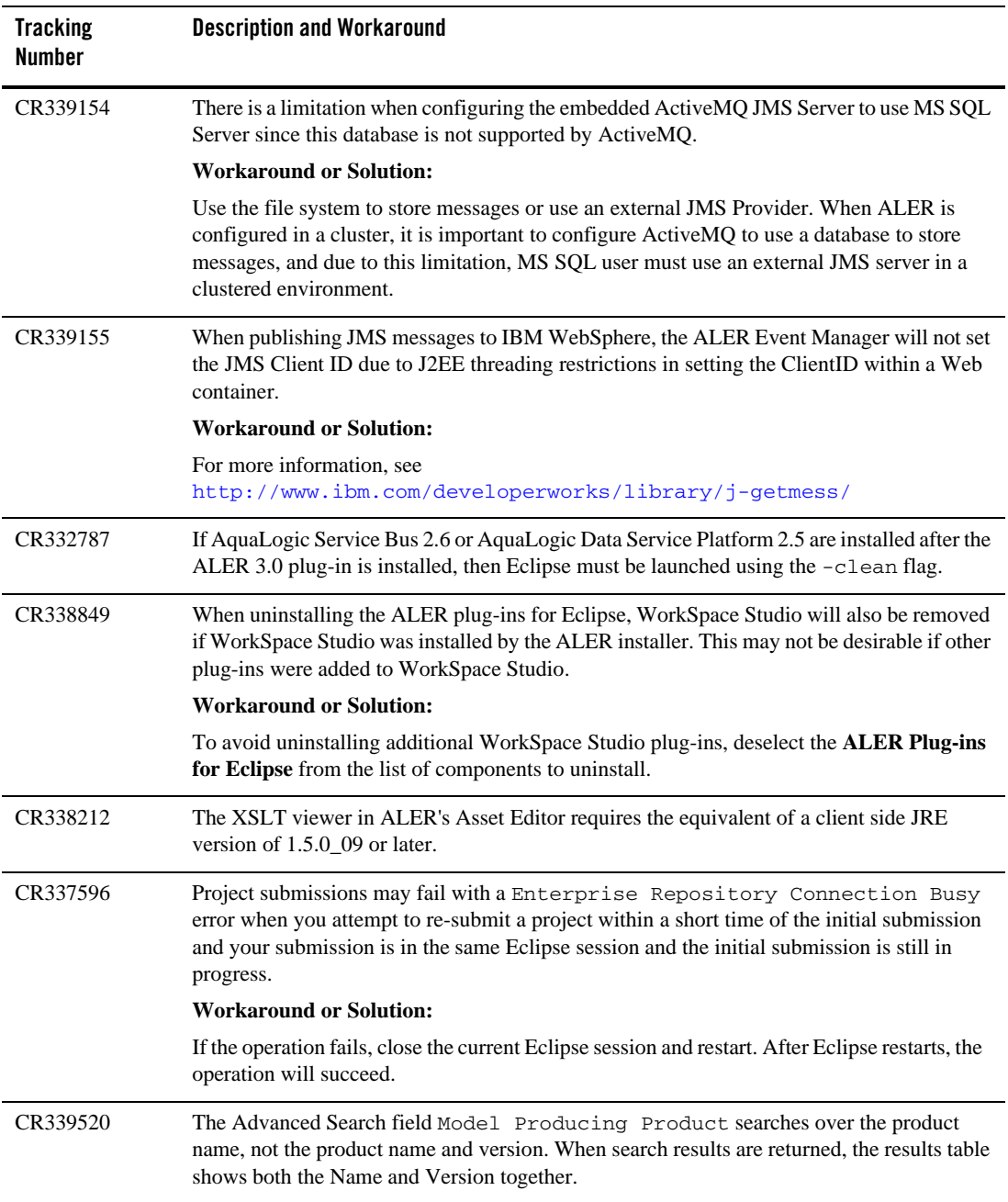

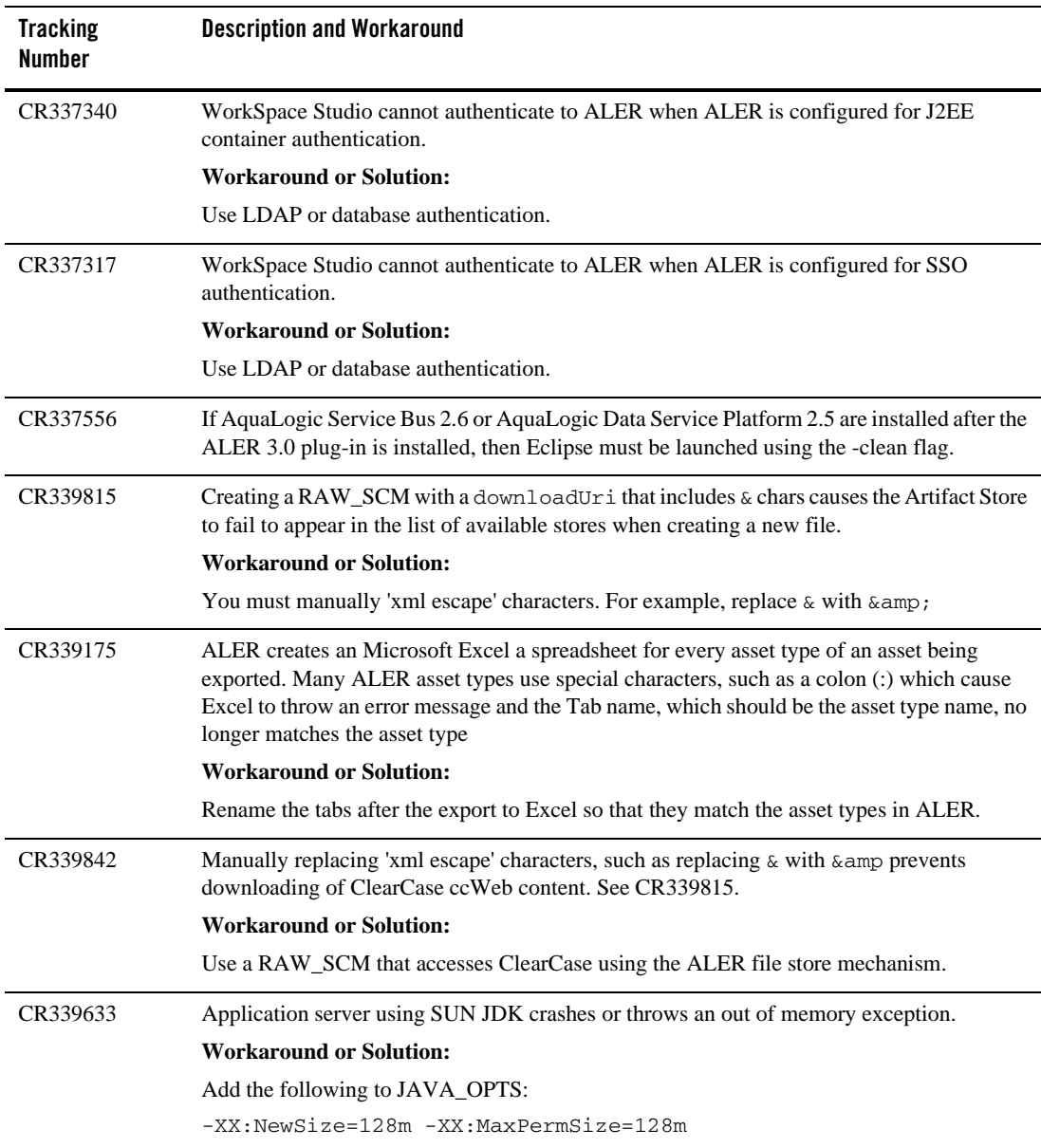

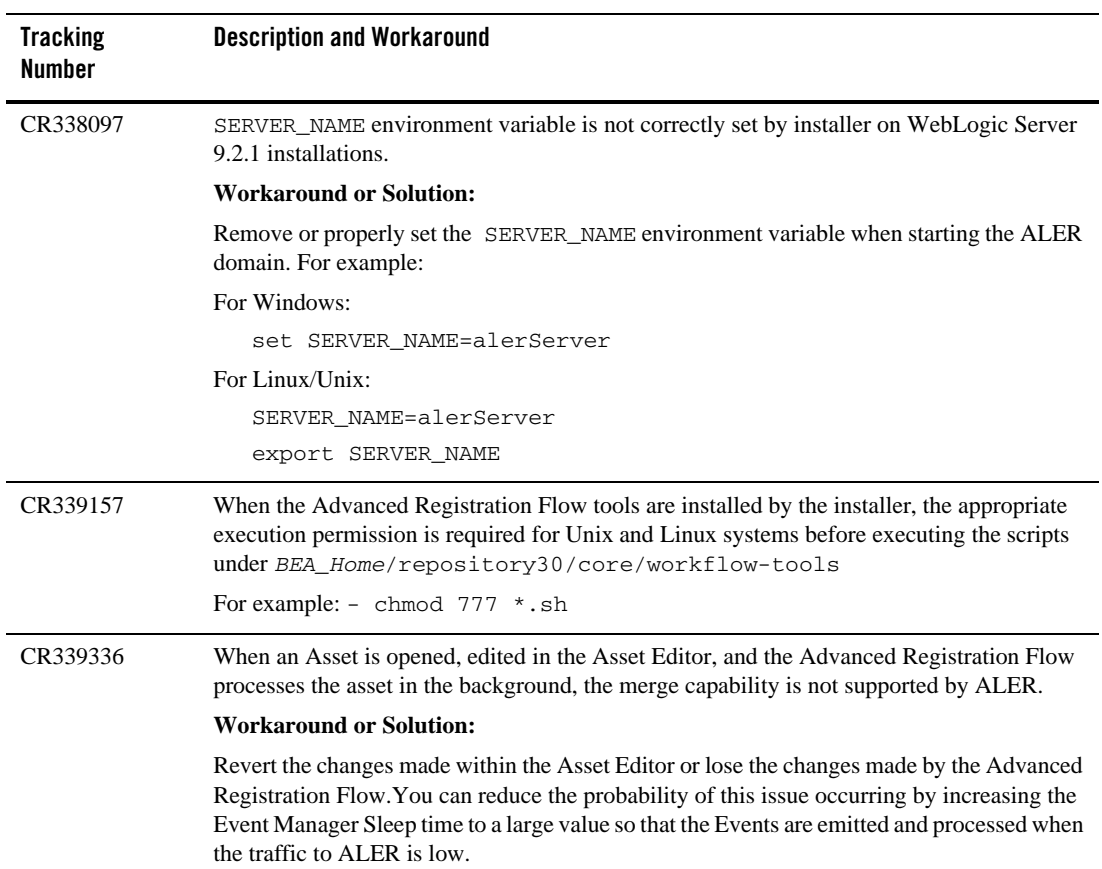

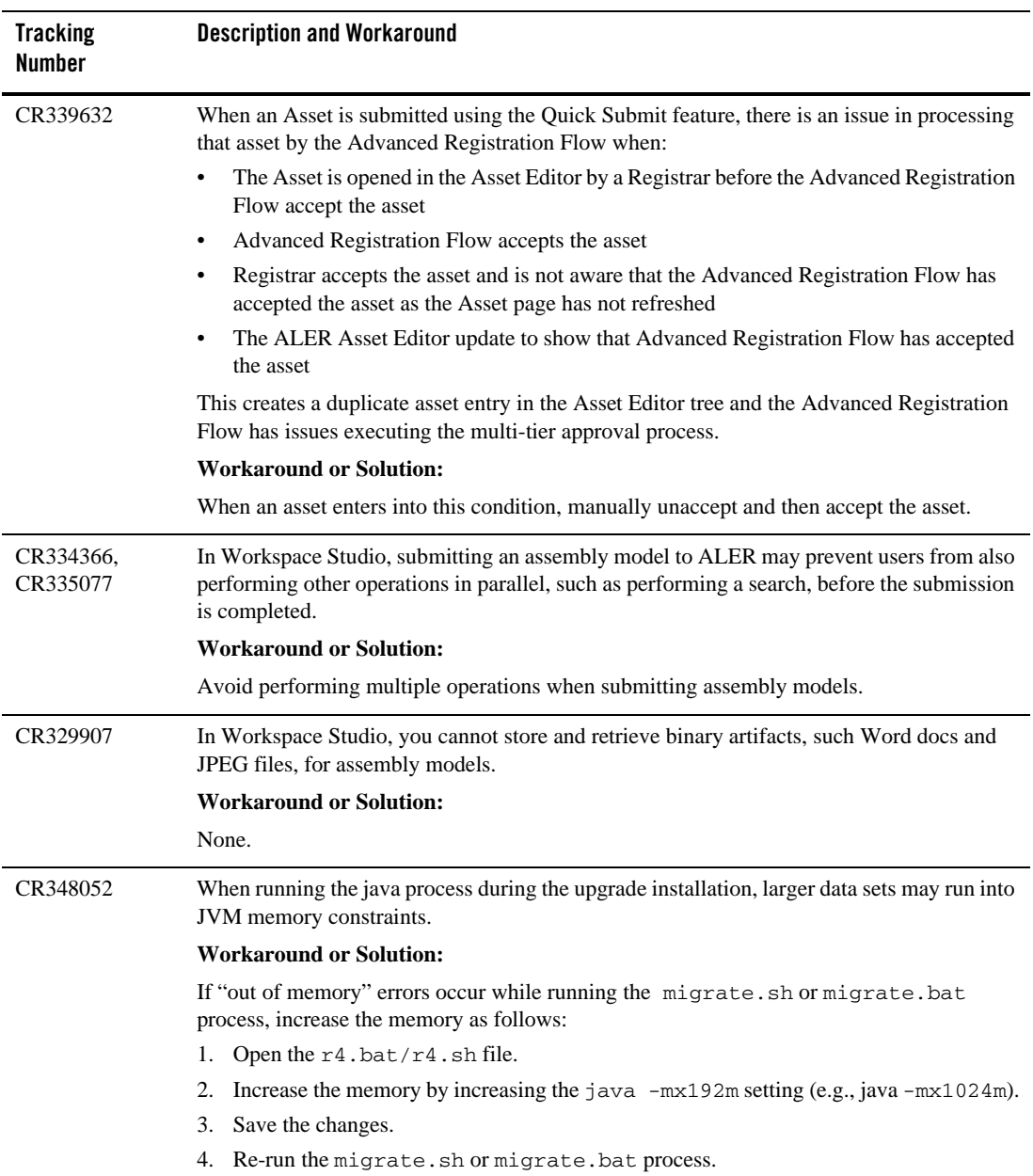

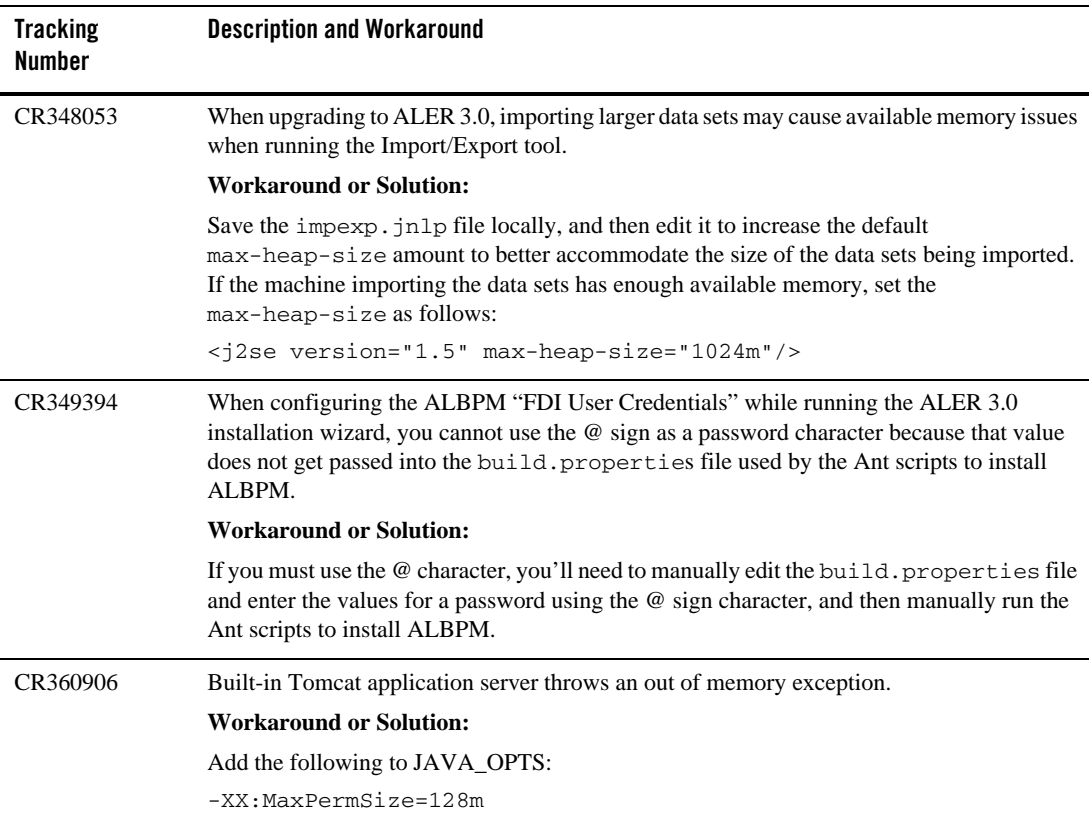

## <span id="page-25-0"></span>**Changes and Resolved Issues for ALER 3.0 RP1**

The following section describes changes and issues that were found in earlier AquaLogic Enterprise Repository and are resolved in release 3.0 RP1

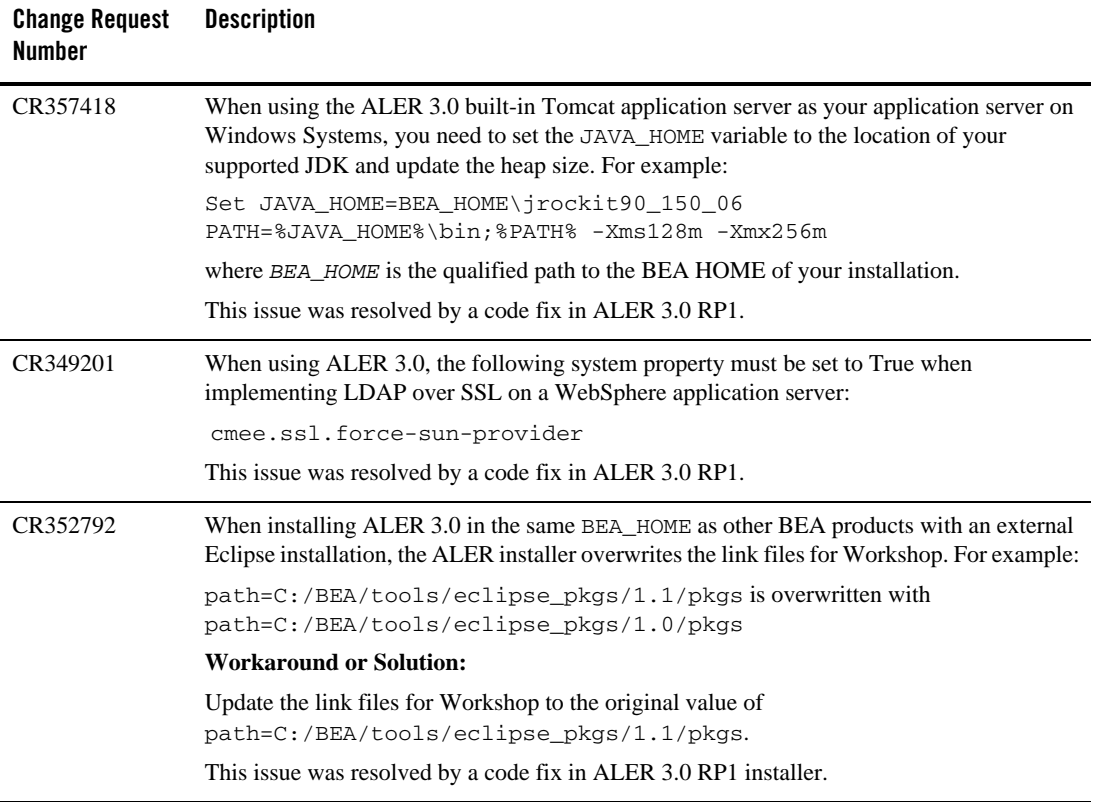

## <span id="page-26-0"></span>**Changes and Resolved Issues for ALER 3.0**

The following section describes changes and issues that were found in earlier AquaLogic Enterprise Repository and are resolved in release 3.0.

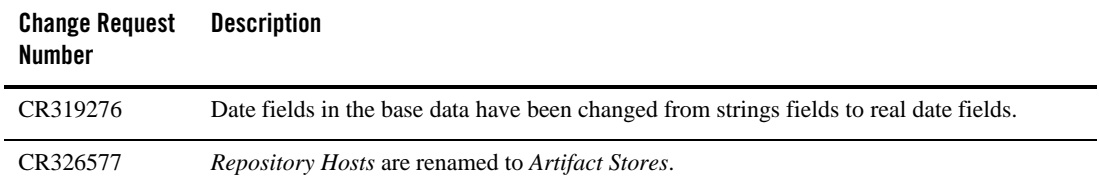

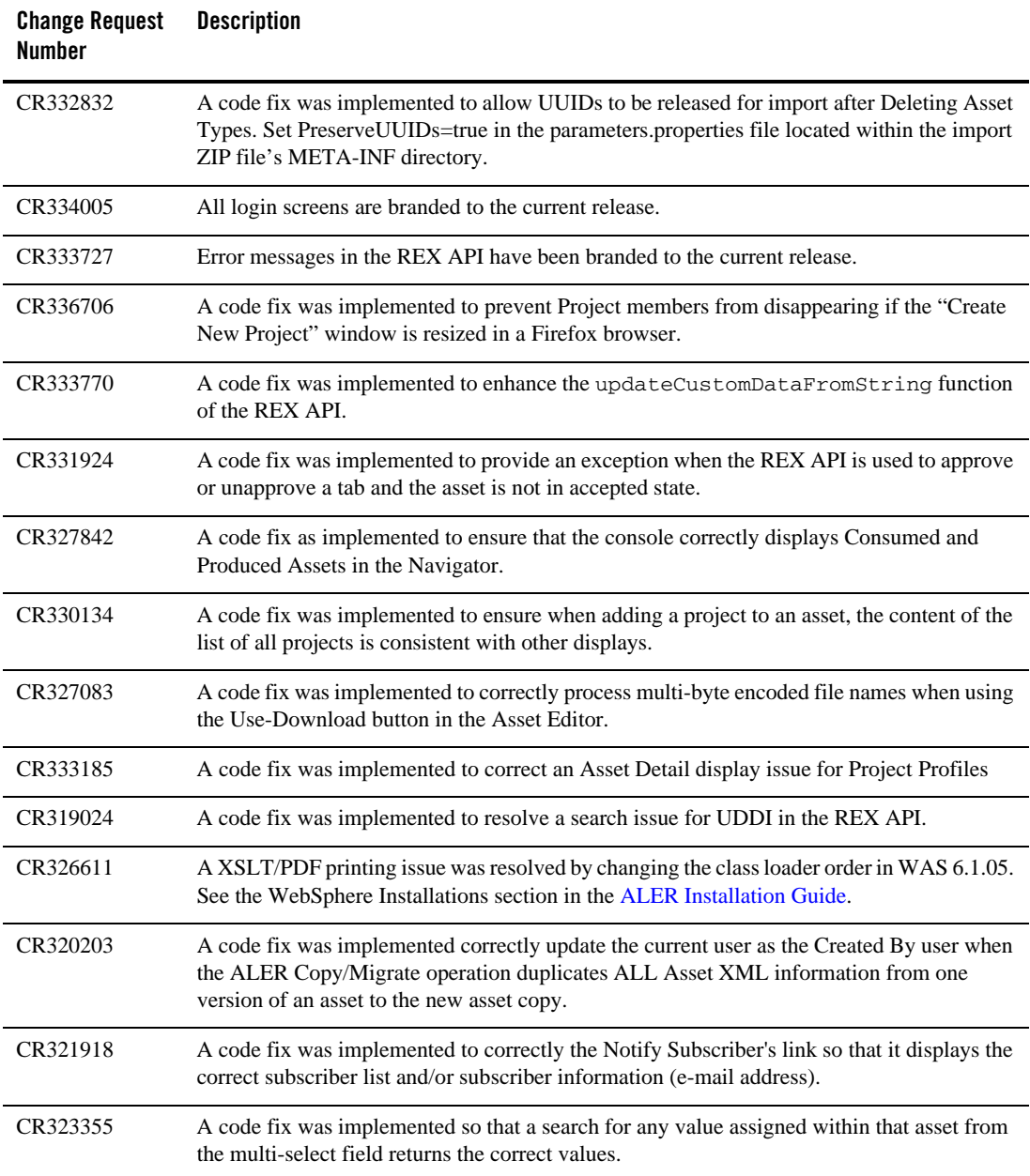

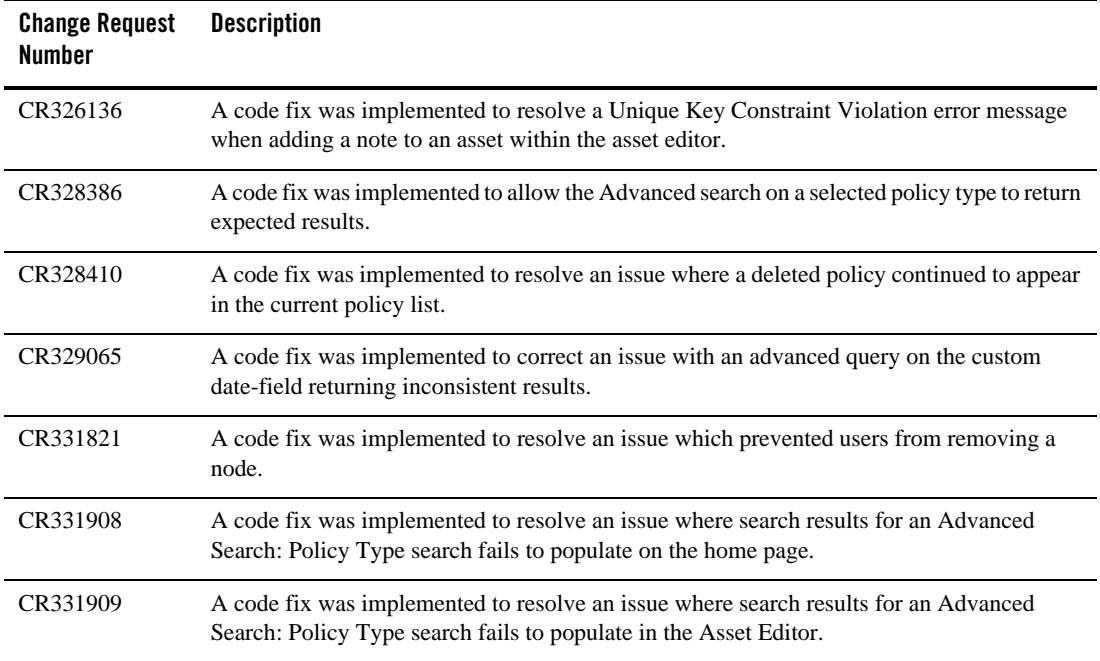

Known and Resolved Issues In ALER 3.0